*https://wiki.teltonika-networks.com/view/TRB143\_Serial\_Utilities*

# **TRB143 Serial Utilities**

[Main Page](https://wiki.teltonika-networks.com/view/Main_Page) > [TRB Gateways](https://wiki.teltonika-networks.com/view/TRB_Gateways) > [TRB143](https://wiki.teltonika-networks.com/view/TRB143) > [TRB143 Manual](https://wiki.teltonika-networks.com/view/TRB143_Manual) > [TRB143 WebUI](https://wiki.teltonika-networks.com/view/TRB143_WebUI) > [TRB143 Services section](https://wiki.teltonika-networks.com/view/TRB143_Services_section) > **TRB143 Serial Utilities**

The information in this page is updated in accordance with firmware version **[TRB1\\_R\\_00.07.07.1](https://firmware.teltonika-networks.com/7.7.1/TRB1/TRB1_R_00.07.07.1_WEBUI.bin)**.

 $\Box$ 

# **Contents**

- [1](#page--1-0) [Summary](#page--1-0)
- [2](#page--1-0) [Over IP](#page--1-0)
	- [2.1](#page--1-0) [Serial Device Configuration](#page--1-0)
	- [2.2](#page--1-0) [Over IP Configuration Settings](#page--1-0)
	- [2.3](#page--1-0) [IP Filter](#page--1-0)

# **Summary**

The **Serial Utilities** page is used to make serial communication configurations of different types. This manual page provides an overview of the Serial Utilities page in TRB143 devices.

## **Over IP**

The **Over IP** serial type is used to manage serial connections over a TCP/IP network.

#### **Serial Device Configuration**

Configure serial port communication parameters in the **Serial Device Configuration** section.

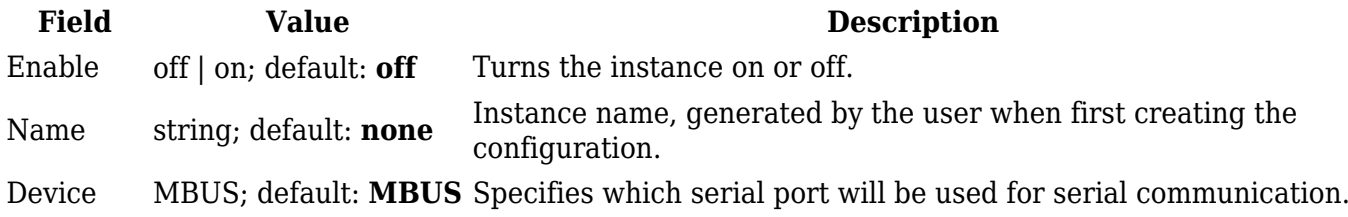

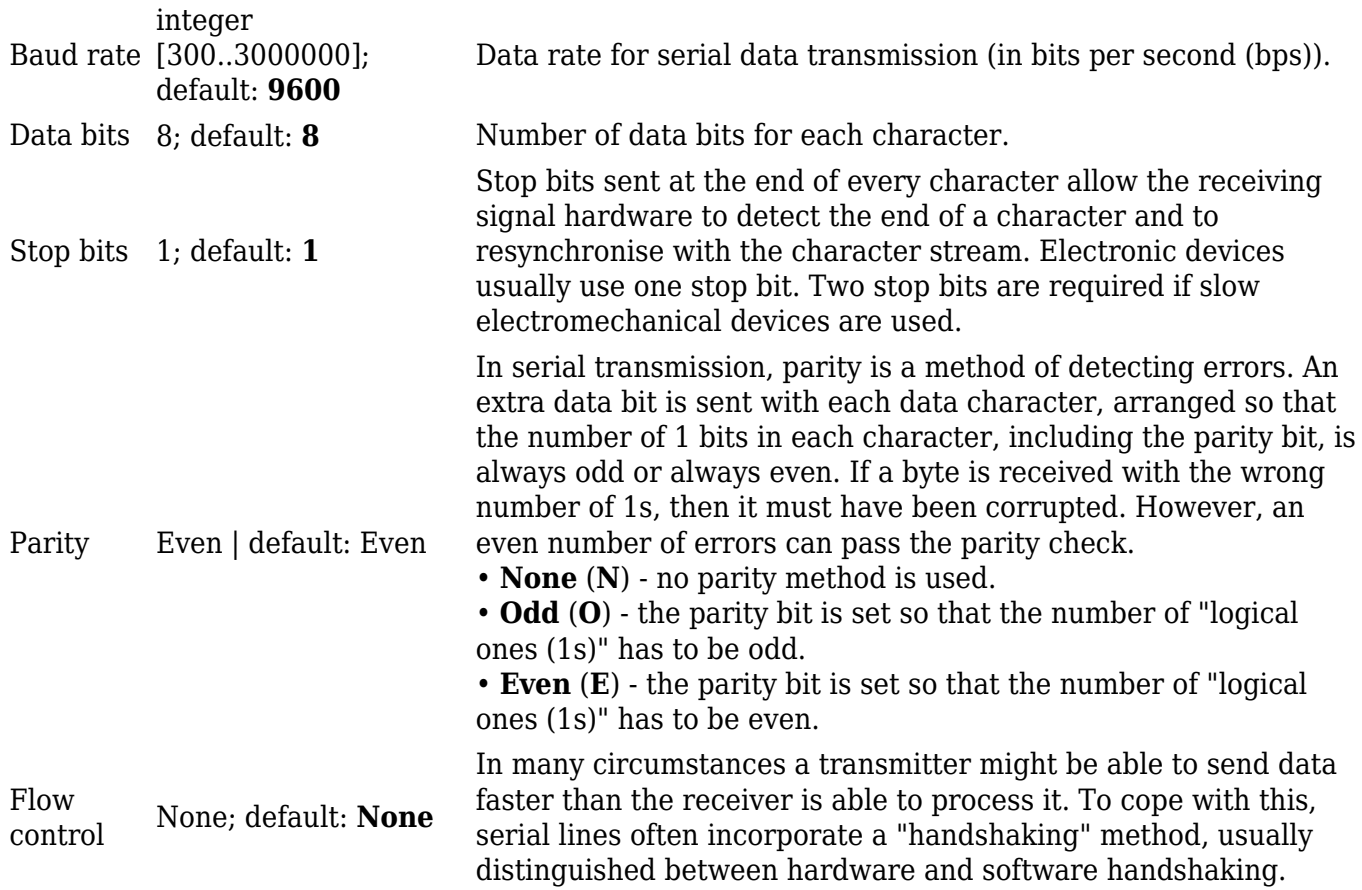

### **Over IP Configuration Settings**

You can configure network related parameters of the serial connection in the **Over IP Configuration** secion.

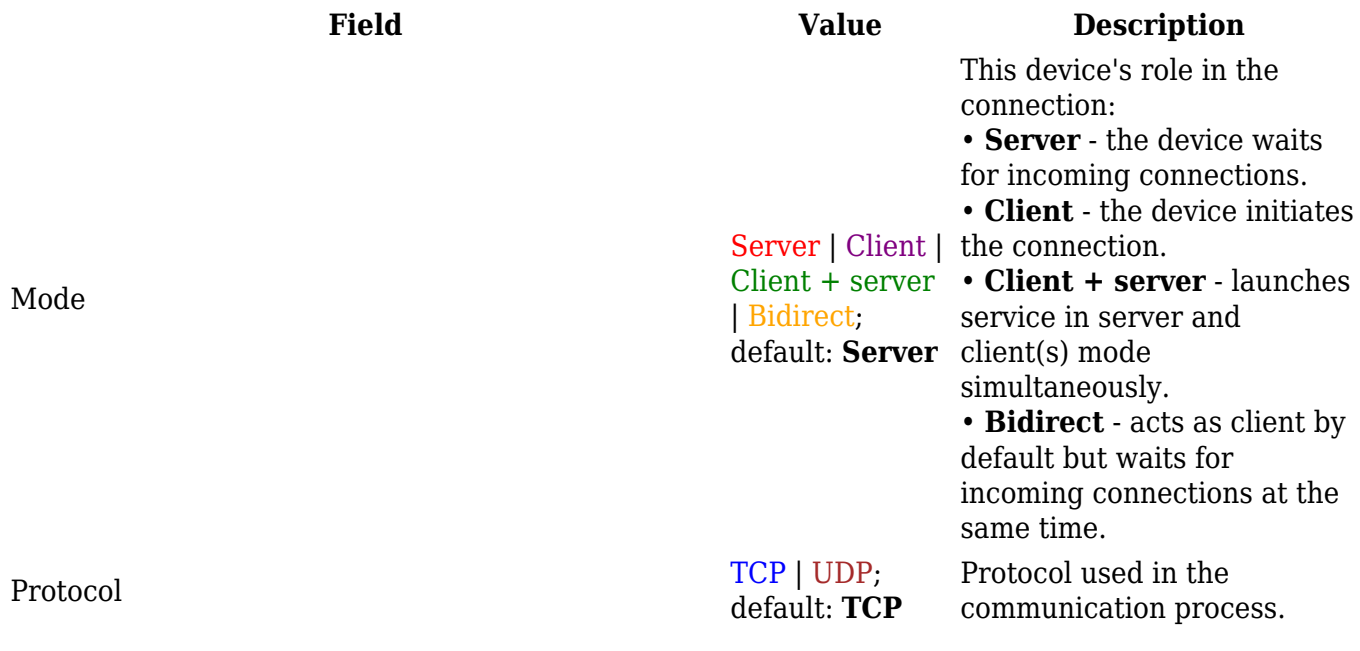

Client: Destination address IP | Port; default: **empty** Specify server address and port for client to connect to. E.g first field for address second for port. 16 destination addresses are allowed. Server: UDP: Predefined addresses IP | Port; default: **empty** field for address second for Set predefined IP and port for UDP connection. E.g first port. Listening port [1..65535];<br>default.org default: **empty** be transmitted transparently. When enabled, all data will

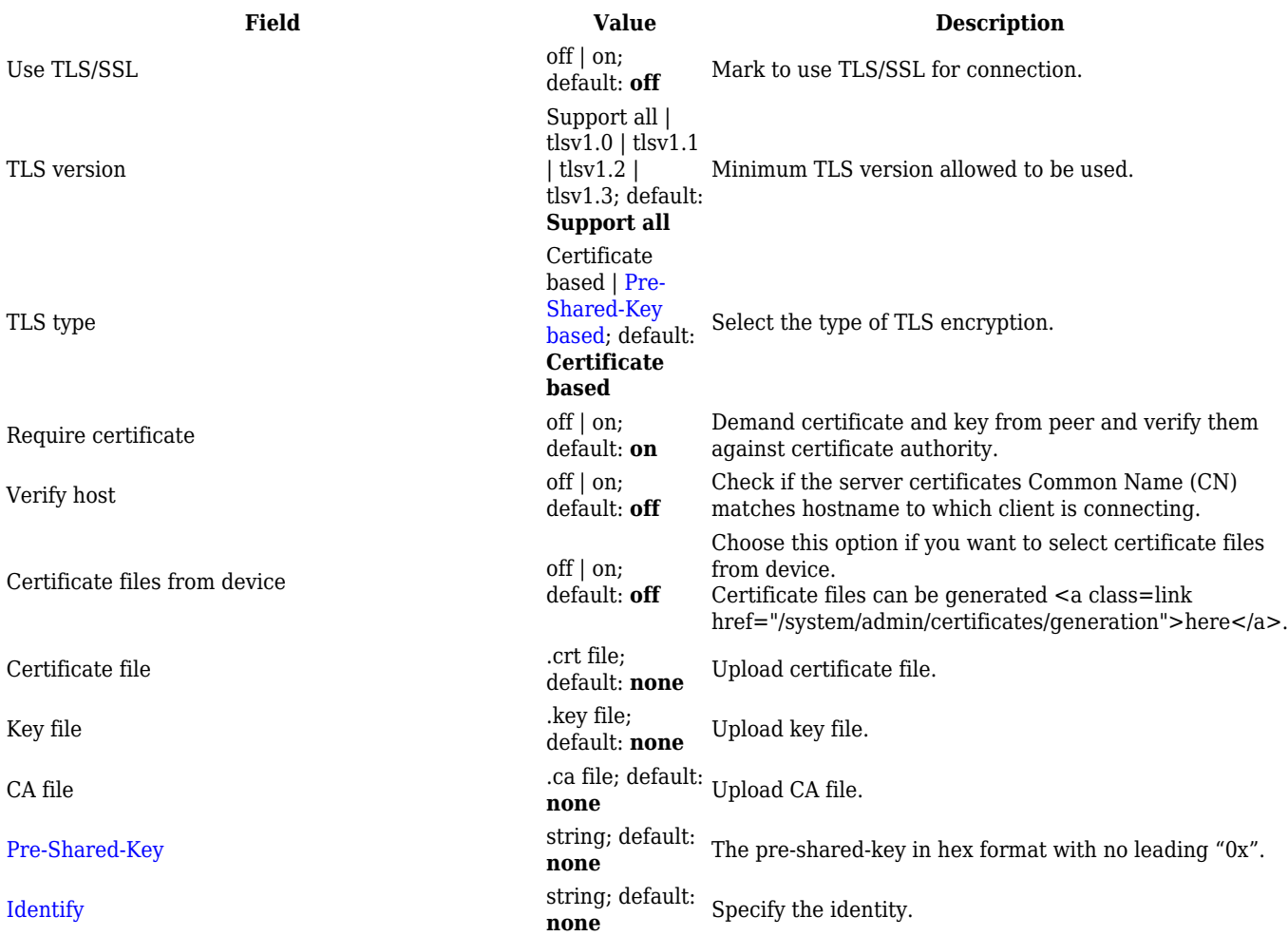

#### $\pmb{\times}$

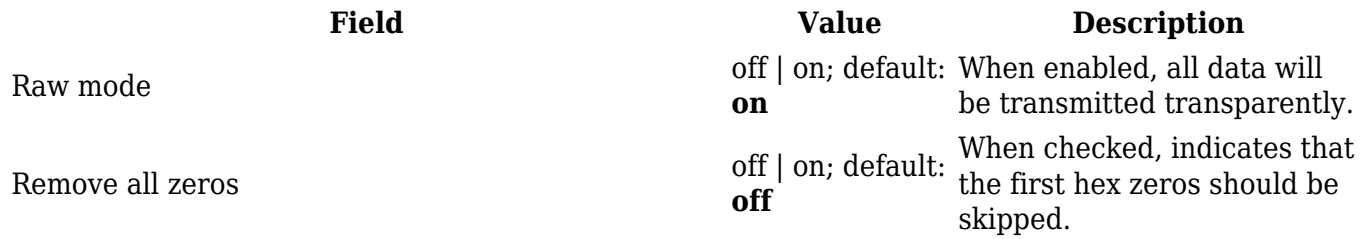

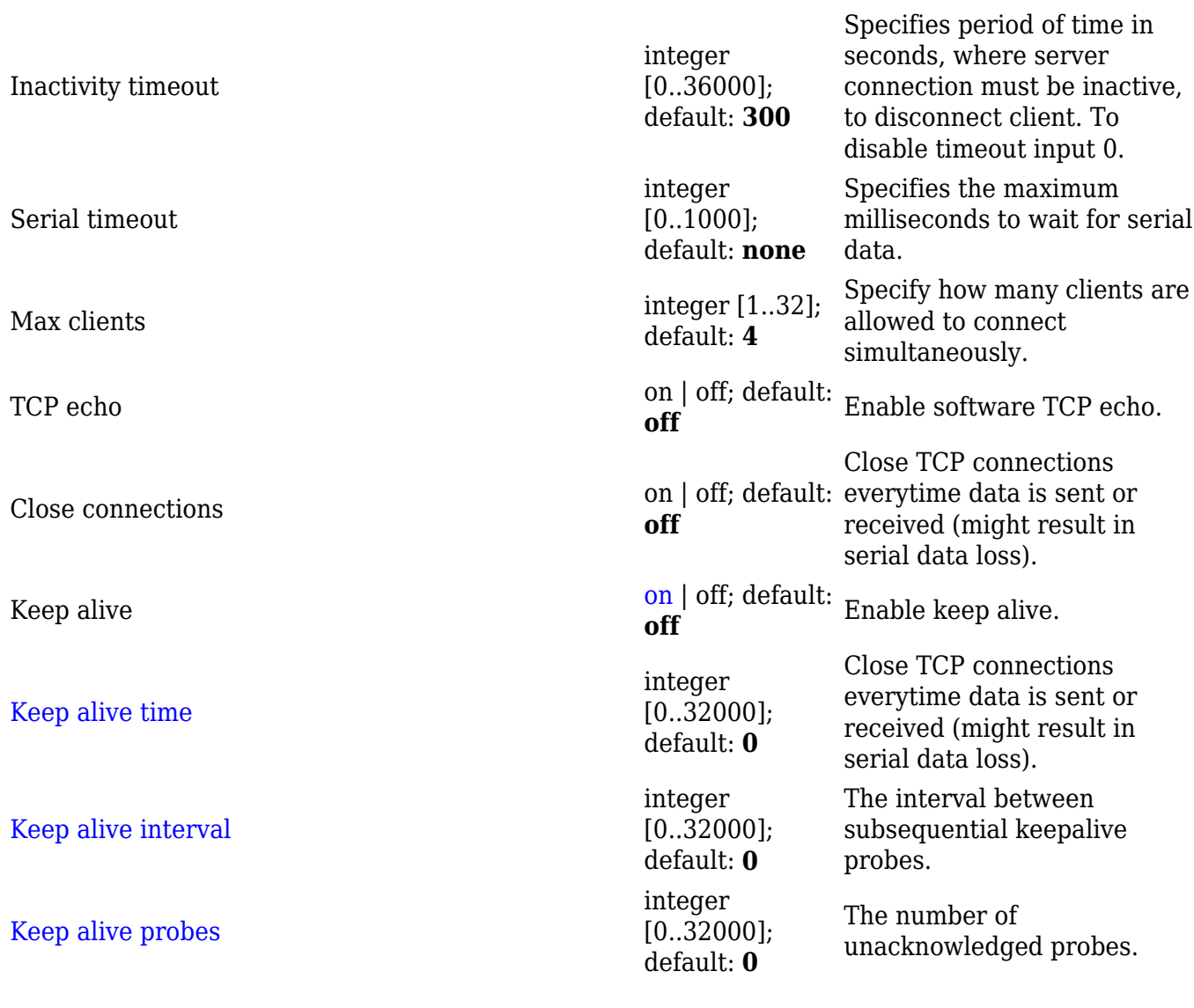

### **IP Filter**

The **IP Filter** section is used for configuring which network is allowed to communicate with the device. You may add a new instance by selecting the Interface and pressing Add.

 $\pmb{\times}$ 

Then enter the IP address and save.